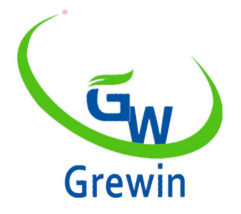

# Tianjin Grewin Technology Co.,Ltd.

**Web[:www.grewin-tech.com](http://www.grewin-tech.com) WhatsApp:+86-13072088960**

TPM100A-48AY MANUAL

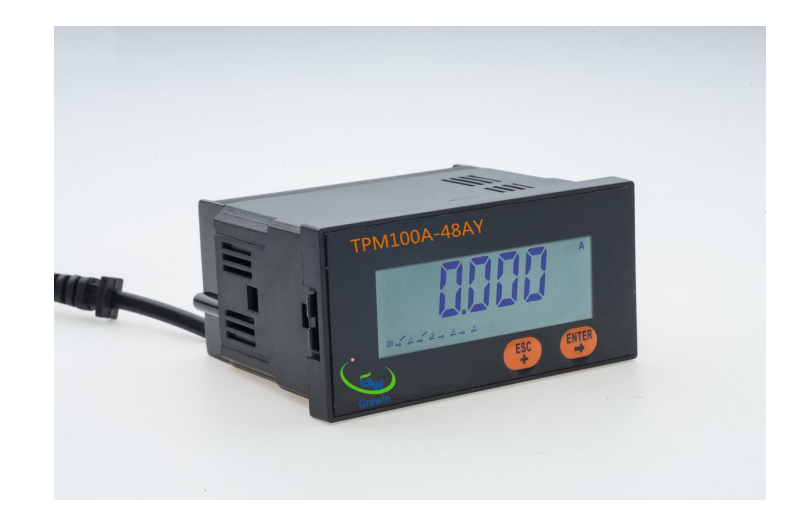

1.SPECIFICATION

Testing & display current, voltage, frequency and active power, reactive power ,apparent power

Web:www.grewin-tech.com Mail: salesmanager@grewin-tech.com

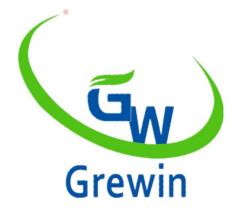

## Tianjin Grewin Technology Co.,Ltd.

**Web[:www.grewin-tech.com](http://www.grewin-tech.com) WhatsApp:+86-13072088960**

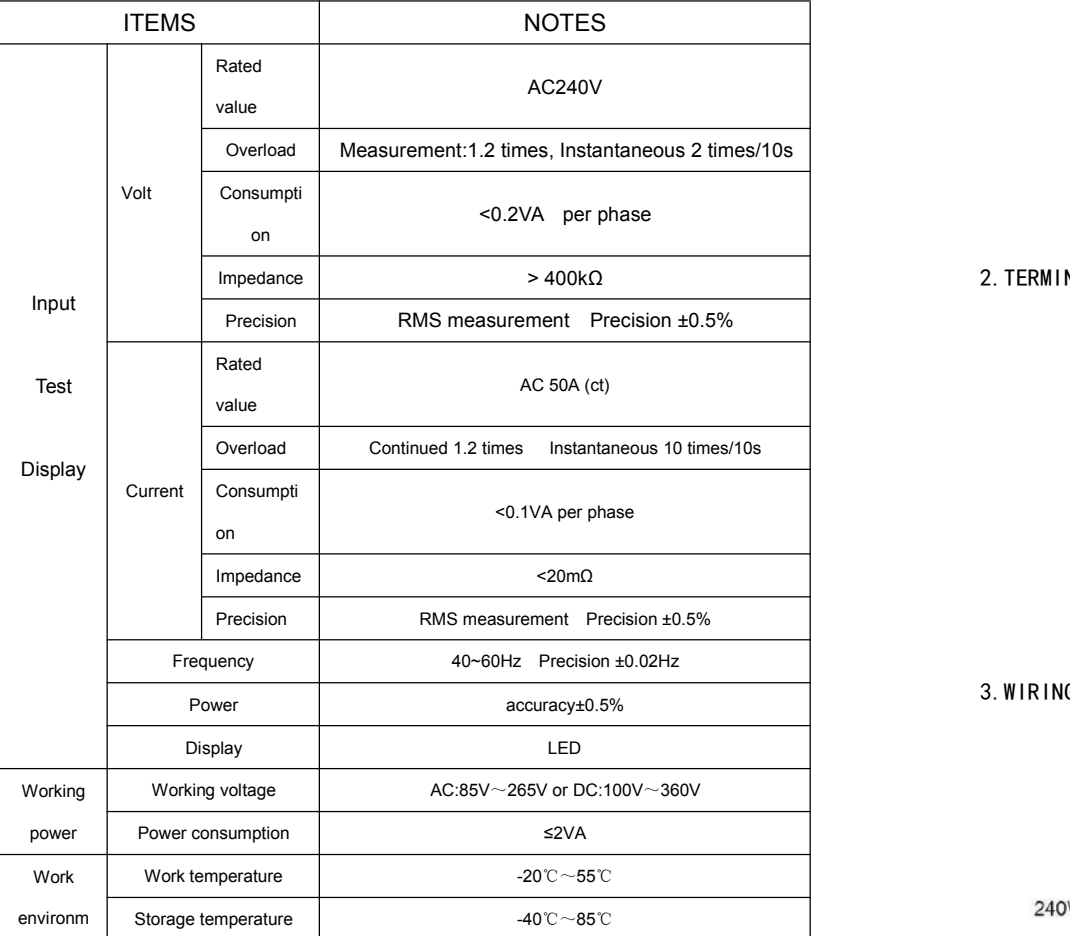

Web:www.grewin-tech.com Mail: sales wiring diagram and the current/voltage wiring diagram

ent  $H$ umidity  $0~95\%$ , non-condensate Safe | Insulating strength | Between input/output/hull/power supply: 2kV Acrms, 1 min. Dime. weight Size 96mm×48mm×74mm Weight 0.3kg

2.TERMINAL(back view)

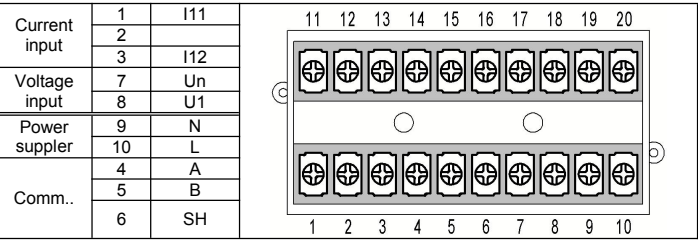

3.WIRING

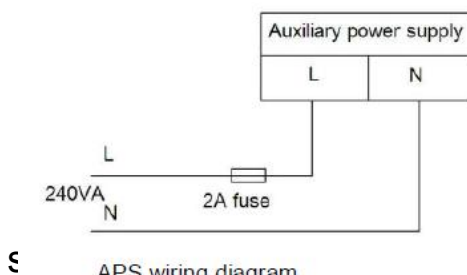

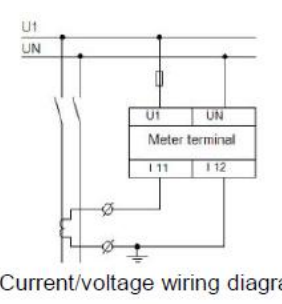

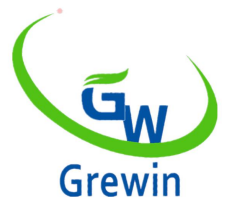

### Tianjin Grewin Technology Co.,Ltd.

**Web[:www.grewin-tech.com](http://www.grewin-tech.com) WhatsApp:+86-13072088960**

External CT, white line connect I11,black line connect I12

### 4. SETTING :Long press F4 to enter the setting mode.

First enter the password. Default password is 0000, then short press 【+】choose the item. Long press F4 to enter the sub-menu.

When enter the exact value, short press  $\blacksquare \rightarrow \blacksquare$  select the digital position that need to modify When the target digital position shine, short press  $[+]$  to modify .Long time press  $[ENTER]$  to confirm or long press  $[ESC]$  to exit. If the enter value is out the fixed range ,'ERRN' error information will display and ask to enter again.

Example: setting communication address from 254 to 251.

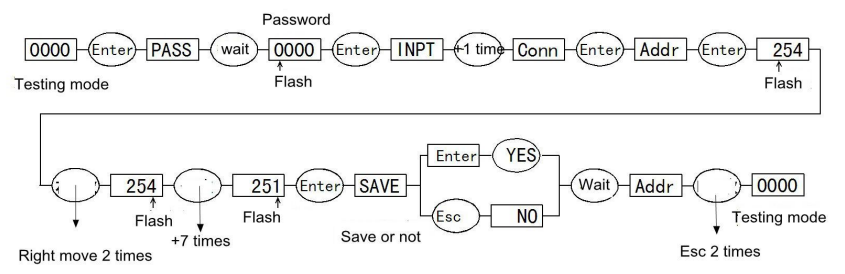

### 5.COMMUNICATION

RS485bus,Modbus-RTUprotocol,support 03,04 function code reading

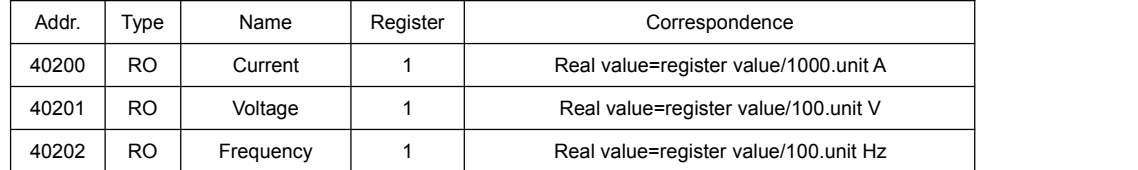

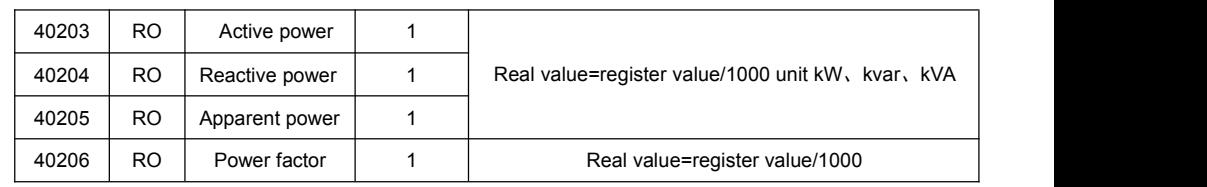

Web:www.grewin-tech.com Mail: salesmanager@grewin-tech.com